## <span id="page-0-0"></span>Visualization in Python Numerical Computing with Python

Alexey Fedoseev

November 14, 2019

Visualization is the product of almost all computations.

There are a number of high-quality visualization packages available in Python

- matplotlib focuses on generating publication-quality plots
- seaborn targets statistical data analysis
- ggplot is based on the famous R package
- Plotly and Bokeh focus on interactivity
- and others

## Installing Matplotlib

To install matplotlib package run the following command in your terminal

```
$ pip install matplotlib
```
**Anaconda** base environment comes with pre-installed matplotlib package. If you need to install it in a new environment run

\$ **conda** install matplotlib

matplotlib is imported using the following command

```
>>> import matplotlib.pyplot as plt
```
Also import numpy as it is frequently used together with matplotlib

```
>>> import numpy as np
```
# Simple plot in matplotlib

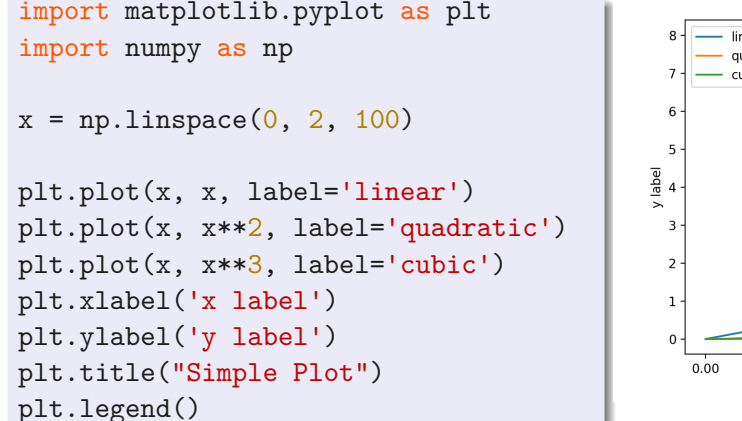

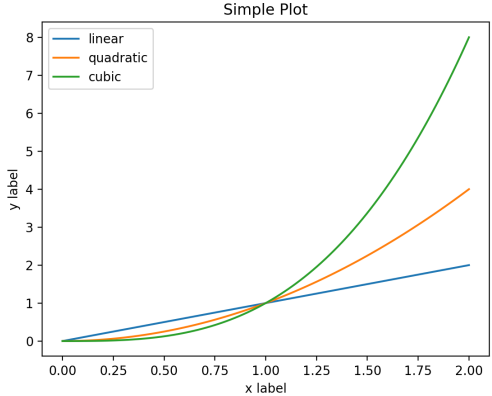

plt.show()

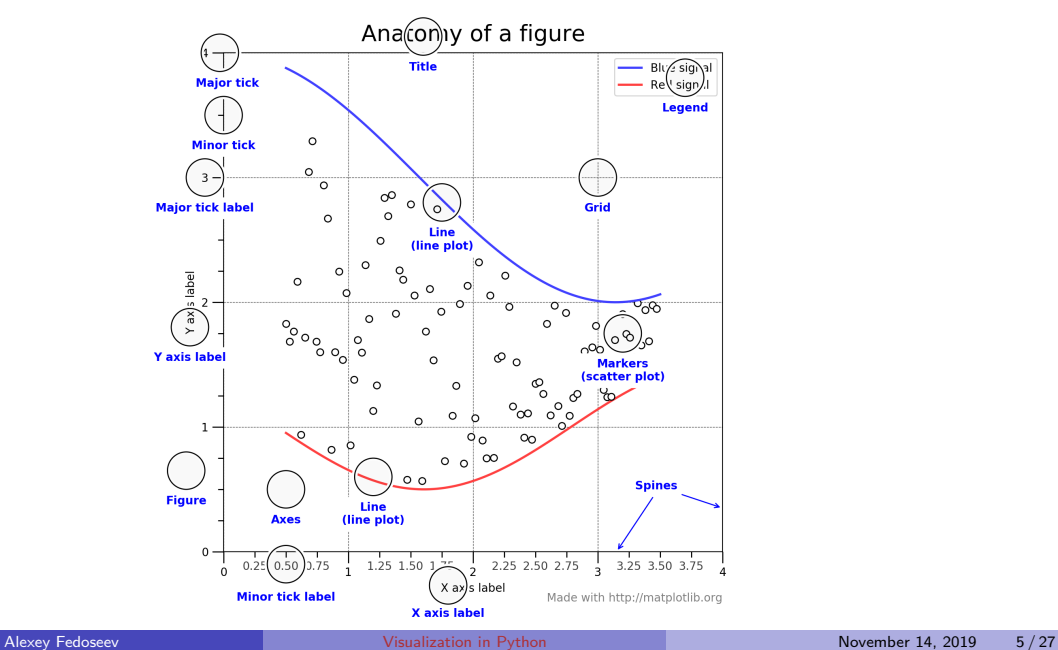

# **Styling**

```
>>> plt.style.available
['seaborn-dark',
'seaborn-darkgrid',
'seaborn-ticks',
'fivethirtyeight',
...
'seaborn-poster',
```

```
'seaborn-deep']
```

```
>>> plt.style.use('fivethirtyeight')
>>> plt.style.use('default')
```
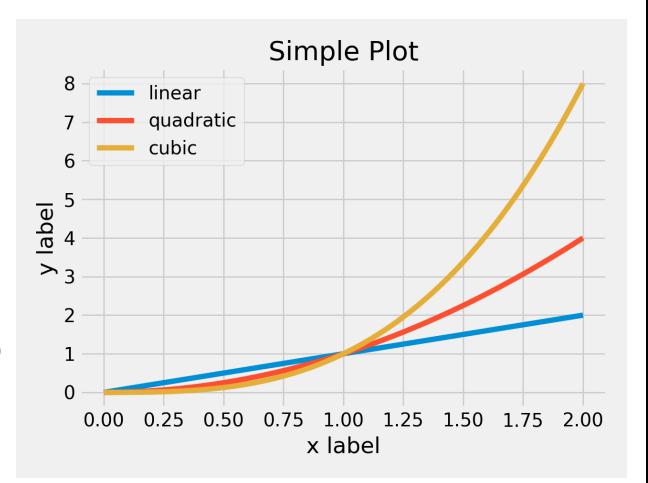

#### Simple start

```
import matplotlib.pyplot as plt
import numpy as np
x = npulinspace(0, 2*np.pi, 100)
plt.plot(x, np.sin(x))
plt.show()
```
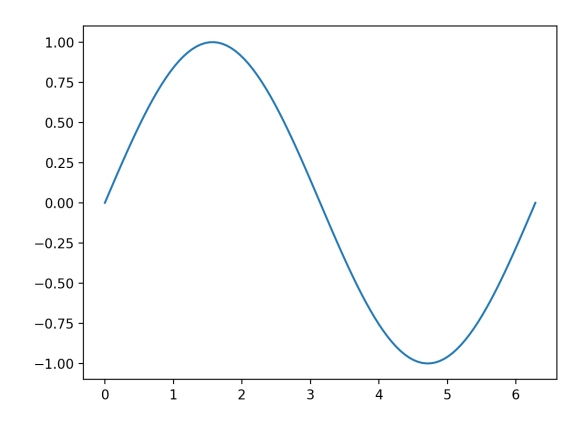

#### Adjust Limits

```
import matplotlib.pyplot as plt
import numpy as np
x = npulinspace(0, 2*np.pi, 100)
plt.plot(x, np.sin(x))
plt.xlim(0, 10)plt.show()
```
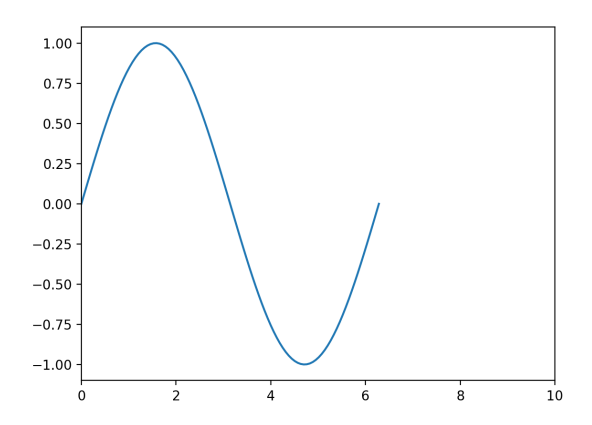

#### Add Labels

```
import matplotlib.pyplot as plt
import numpy as np
                                             1.00
x = npuinspace(0, 2*np.pi, 100)
                                             0.75
                                             0.50
plt.plot(x, np.sin(x))
                                          Amplitude
                                             0.25plt.xlim(0, 10)0.00plt.xlabel('Angle [rad]',
                                            -0.25fontsize = 16)
plt.ylabel('Amplitude',
                                            -0.50fontsize = 16)
                                            -0.75-1.00 -
```
plt.show()

 $\mathbf 0$ 

 $\overline{2}$ 

Angle [rad]

10

8

#### Add Title

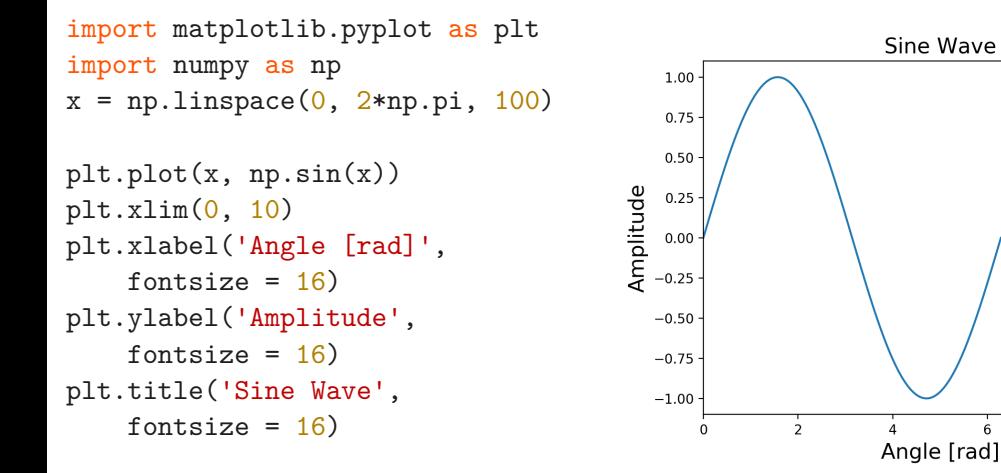

plt.show()

10

8

## Adjust Ticks

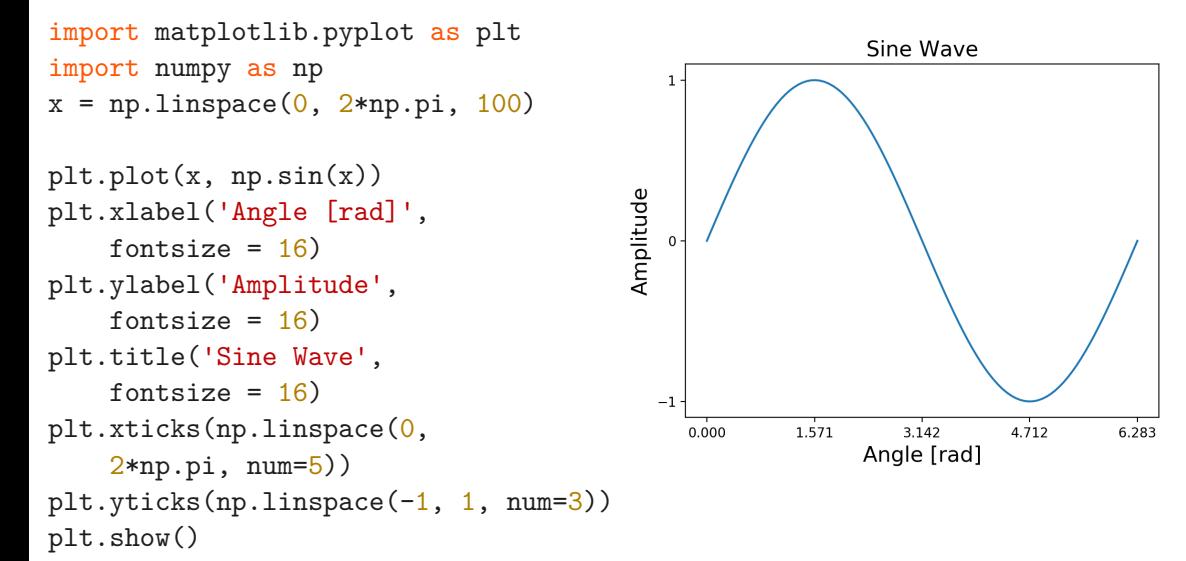

## Add Legend

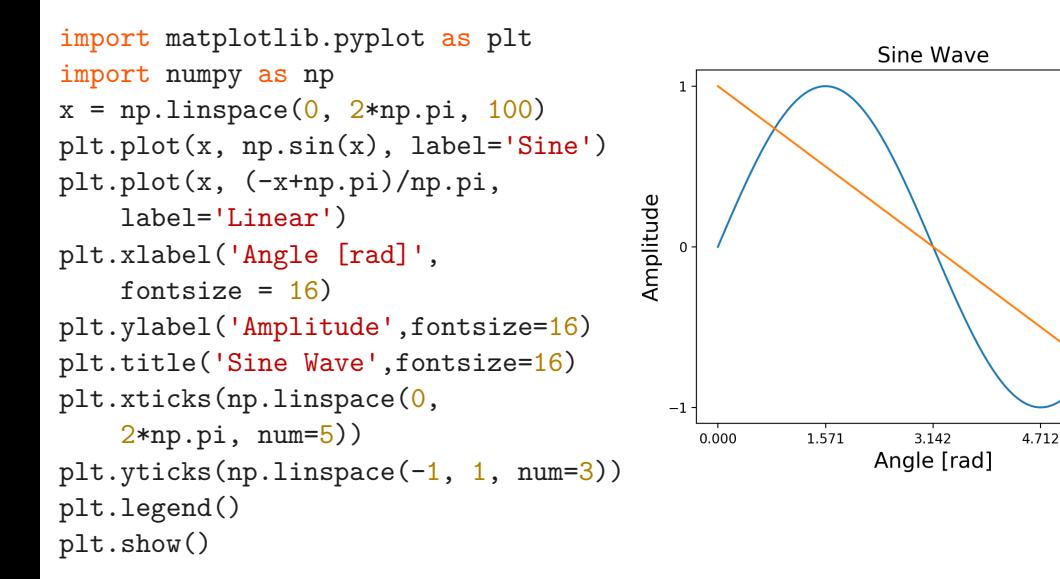

6.283

Sine Linear **Subplots** 

Sometimes it is helpful to compare different views of data side by side. Matplotlib has the concept of subplots: groups of smaller axes that can exist together within a single figure.

```
import matplotlib.pyplot as plt
                                               2.0import numpy as np
                                               1.81.6
plt.subplot(2,1,1)1.41.2 \cdotplt.plot([1,2])1.00.00.20.40.60.8plt.subplot(2,1,2)
                                               2.01.8plt.plot([2,1])1.6
                                               1.4plt.show()
                                               1.21.0\,
```
 $0.0$ 

 $0.2$ 

 $0.4$ 

 $0.6$ 

 $0.8$ 

 $1.0$ 

 $1.0\,$ 

```
x = npu. linspace (1, 5, 100)plt.suptitle('Many plots',
                                         1.0 +fontsize=16)
                                         0.5 -plt.subplot(2,2,1)
                                         0.0 --0.5 -plt.plot(x, np.sin(x), color="blue")
                                        -1.0plt.title('subplot #1')
plt.subplot(2,2,2)
                                        150
plt.plot(x, np.cos(x), color="green")
plt.subplot(2,2,3)
                                        100 -plt.plot(x, np.exp(x), color='red")50.plt.subplot(2,2,4)
plt.plot(x, np.log(x), color="black")
# adjust spacing between subplots;
# rect parameter specifies the bounding box
# that the subplots will be fit inside.
plt.tight_layout(rect=[0, 0.03, 1, 0.95])
plt.show()
```
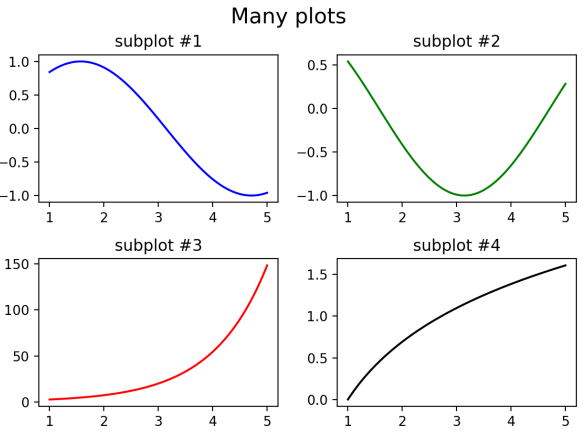

## Grid of Subplots

If you require a complex grid of subplots use subplot2grid

```
fig = plt.fit# index starts with 0
ax1 = plt.subplot2grid((3, 3), (0, 0), colspan=3)ax2 = plt.subplot2grid((3, 3), (1, 0), colspan2)ax3 = plt.subplot2grid((3, 3), (1, 2), rowspan=2)ax4 = plt.subplot2grid((3, 3), (2, 0))ax5 = plt.subplot2grid((3, 3), (2, 1))
```

```
ax1.plot(x, np.sin(x))ax2.plot(x, np.cos(x))ax3.plot(x, x**3)ax4.plot(x, -x**2)ax5.plot(x, x**4)
```
plt.tight\_layout() plt.show()

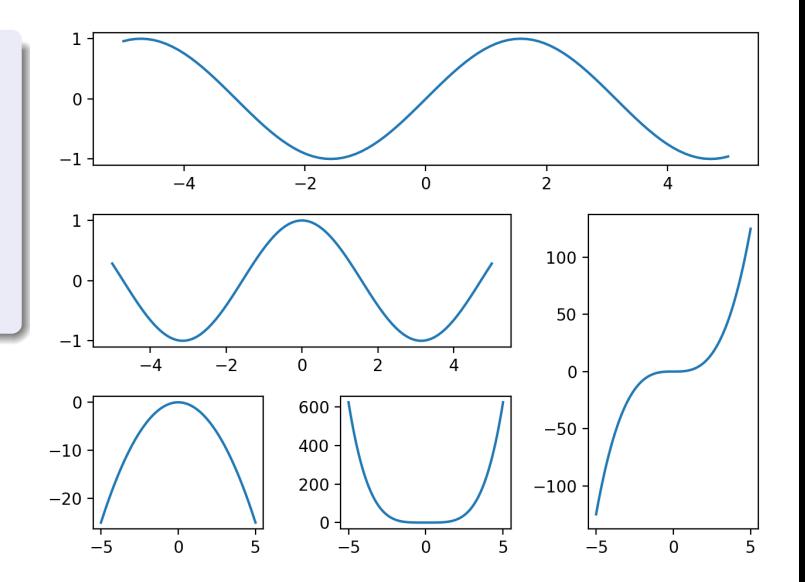

```
ax1.plot(x, np.sin(x), c='black')ax1.grid(color='gray',linewidth=0.5)
ax1.set_xticks(
```
np.linspace $(-1.5*np.pi, 1.5*np.pi, 4)$ ) ax1.set\_xticklabels(

```
[r"-$\frac{3}{2}\pi$",r"-$\frac{\pi}{2}$",
r "\\frac{\pi}{2}$",
r"$\frac{3}{2}\pi$"])
```

```
ax2.plot(x, np.cos(x), c='black')ax3.plot(x, x**3, c='black')ax4.plot(x, -x**2, c='black')ax5.plot(x, x**4, c='black')# Save plot instead of showing it
plt.savefig('gridplot_black.png', dpi=fig.dpi)
```
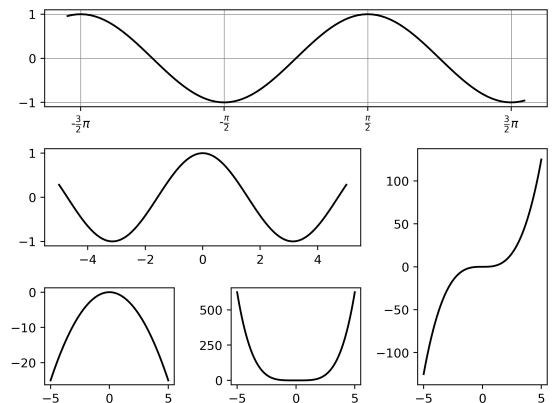

```
ax2.plot(x, np.cos(x), c='black')ax2.set vticks([-1,0,1])\Omegaax2.set vticklabels([-1,0,1])ax2.set_xticks([-np.pi, 0, np.pi])
                                              -\frac{3}{2}\piax2.set_xticklabels([r"-$\pi",r"$0$", r"$\pi$"])
                                           \Omegaax2.set ylim(-1.1, 1.1)ax2.axhline(y=0, c='gray', lw=0.5)500 --10ax2.plot([-np.pi,-np.pi], [0,-1],250-20' --', c='gray')-5ax2.plot([0,0], [0,1], '--', c='gray')ax2.plot([np.pi, np.pi], [0, -1], '--',c='grav')ax2.plot(-np.pi, -1, 'ko', ms=3)ax2.plot(0, 1, 'ko', markersize=3) # same as color='black', marker='o'
ax2.plot(np.pi, -1, 'ko', ms=3)
```
100

50  $\Omega$ 

 $-50$ 

 $-100$ 

```
ax3.plot(x, x**3, c='black')ax3.set xticks([0])
ax3.set yticks([0])
ax3.getid(color='gray', lw=0.5)
```

```
ax4.plot(x, -x**2, c='black')ax4.axvline(x=0, c='gray', lw=0.5)ax5.plot(x, x**4, c='black')ax5.axvline(x=0, c='gray', lw=0.5)
```
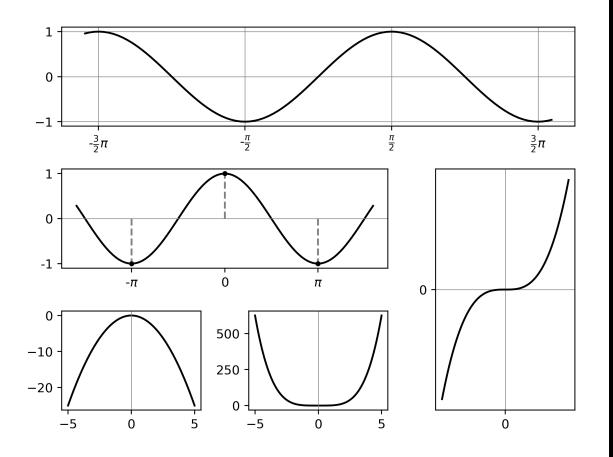

## Scatter plot

A scatter plot of y vs x with varying marker size and/or color.

```
N = 50x = np.random.randn(N)y = np.random.randn(N)colors = np.random.random(N)area=(30*np.random.randn(N))*2plt.scatter(x, y, s=area,
    cmap='hsv', c=colors,
    alpha=0.5)
plt.show()
```
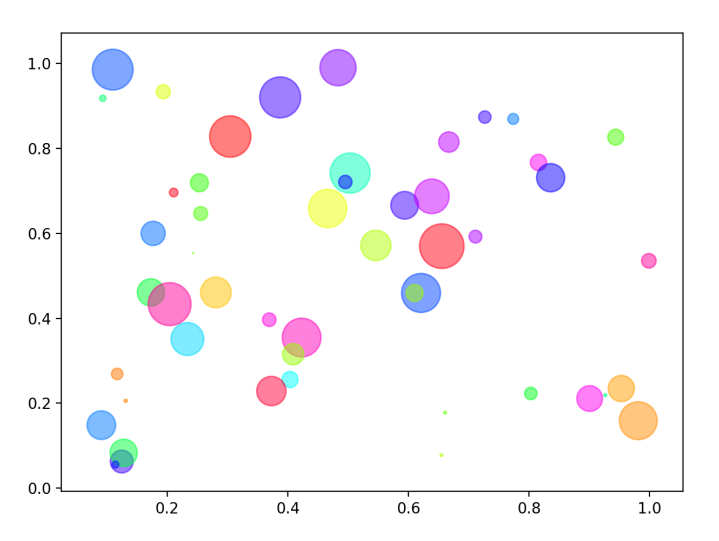

## Bar plot

```
plt.style.use('seaborn-darkgrid')
```

```
plt.bar([1,3,5,7,9],[5,2,7,8,2],
    label="Example one")
plt.bar([2,4,6,8,10],[8,6,2,5,6],
    label="Example two", color='g')
```

```
plt.legend()
plt.xlabel('Category')
plt.ylabel('Bar height')
plt.xticks(np.linspace(1.5,9.5,num=5),
    ['A','B','C','D','E'])
plt.title('Bar plot\nwith a new line')
```
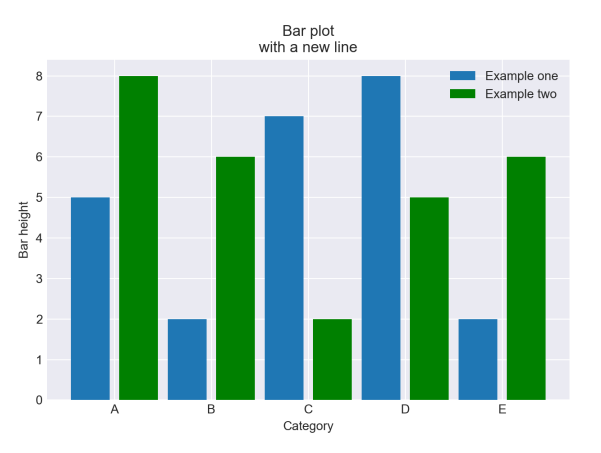

plt.show()

## Inset plot

fig = plt.figure()  $x = npu$ linspace $(-2, 2, 100)$ y, dy = x\*\*3, 3\*x\*\*2 # axes' [left, bottom, width, height]  $fig.add\_axes([0.1, 0.1, 0.8, 0.8])$ plt.plot(x, y, 'b-', linewidth = 2 ) plt.ylabel("\$x^3\$", labelpad=- 5 ) plt.title("Inset plots" ) plt.xticks(np.linspace(-2,2,5)) plt.yticks(np.linspace(-8,8,5)) plt.grid(color ='gray', linestyle='--', linewidth=0.5) fig.add\_axes([0.55 , 0.19 , 0.28 , 0.22]) plt.plot(x, dy,c ="#3f8af4" ) plt.ylabel("\$3x^2\$", labelpad=- 5 ) plt.title("Derivative of \$x^3\$" )

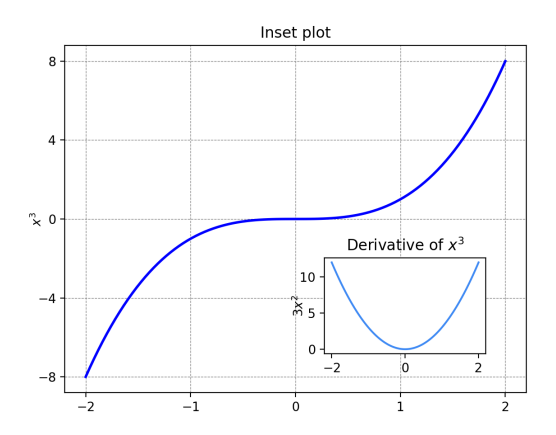

#### Contour plots

```
def f(x, y):
    return np.sin(x)**10 + \
        np.cos(10+y*x)*np.cos(x)
```

```
x = npulinspace(0, 5, 50)
y = npulinspace(0, 5, 40)
X, Y = np.messagegrid(x, y)Z = f(X, Y)
```

```
# contour line is a curve along which
# the function has a constant value
contours = plt.contour(X, Y, Z, 6,cmap='jet')
plt.clabel(contours, inline=True, fontsize=6)
plt.show()
```
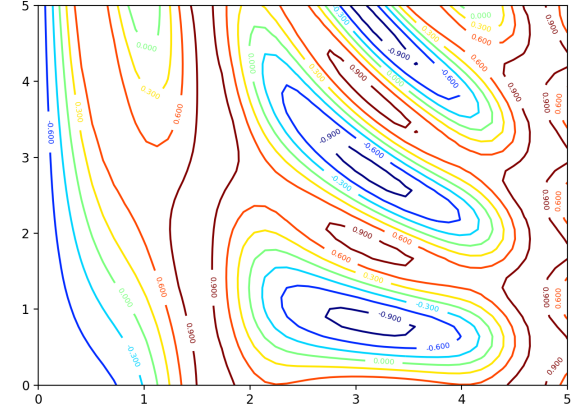

#### Filled contour plots

plt.contourf(X, Y, Z, 20, cmap='jet') plt.colorbar()

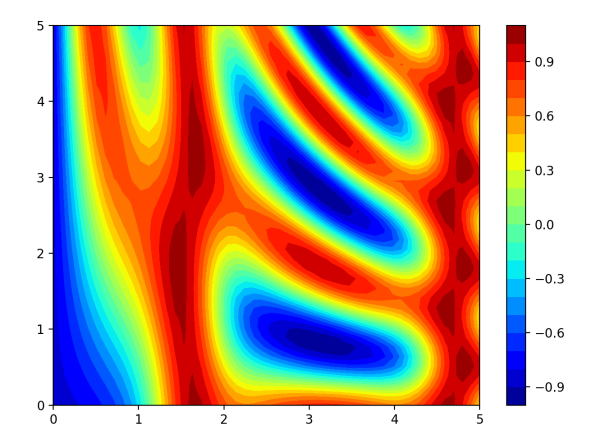

#### Plot data as an image

```
im = plt.inshow(Z,# specify the limits
    extent=[0, 5, 0, 5],
    # by default image origin
    # is in the upper left;
    # change it to the lower left
    origin='lower',
    cmap='jet')
```

```
# make it smooth
im.set_interpolation('bilinear')
plt.colorbar()
```
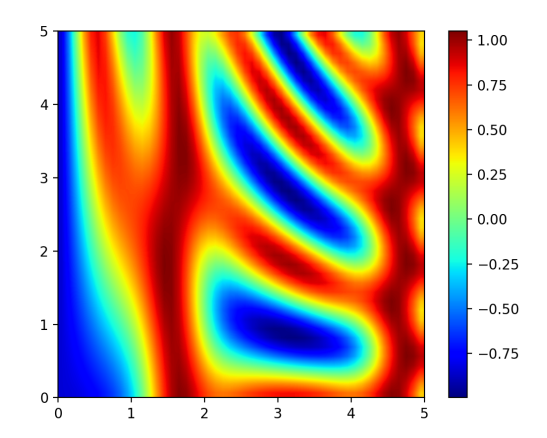

## Filled contour plot with labels

```
contours = plt.contour(X, Y, Z, 3, ...)colors='black')
plt.clabel(contours,
    inline=True, fontsize=8)
im = plt.inshow(Z, extent=[0, 5, 0, 5],origin='lower', cmap='jet',
    # set transparency
    alpha=0.75)
im.set interpolation('bilinear')
plt.colorbar()
```
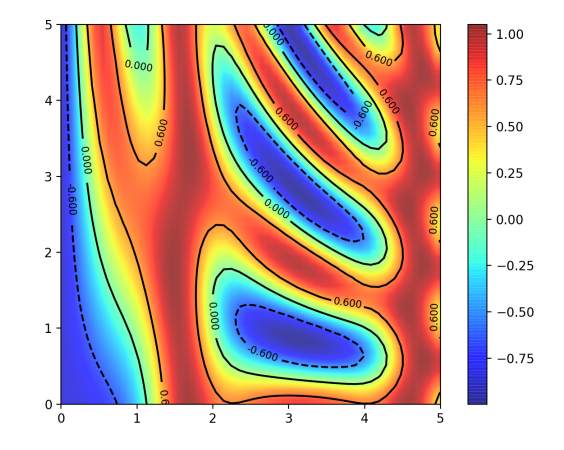

## <span id="page-26-0"></span>3d plotting

from mpl toolkits.mplot3d import Axes3D

```
fig = plt.figure() # Open a figure.ax = fig.add.subplot(111, projection='3d')theta = npu. linspace (-4 * np \cdot pi, 4 * np \cdot pi, 100)z = npu. linspace (-2, 2, 100)r = z**2 + 1x = r * np \nvert (theta)y = r * np.cos(theta)ax.plot(x, y, z, label='parametric curve')ax.legend()
plt.show()
```
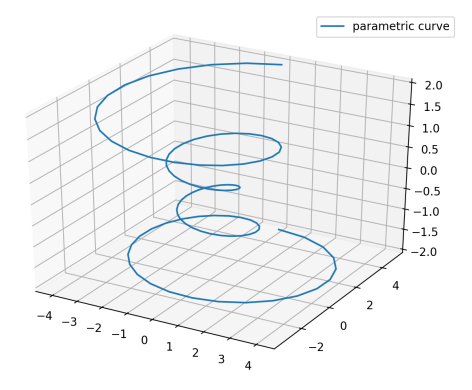